# STEP 15. 文字を◇で囲む (囲い文字)

## 1. 文字を◇で囲みましょう

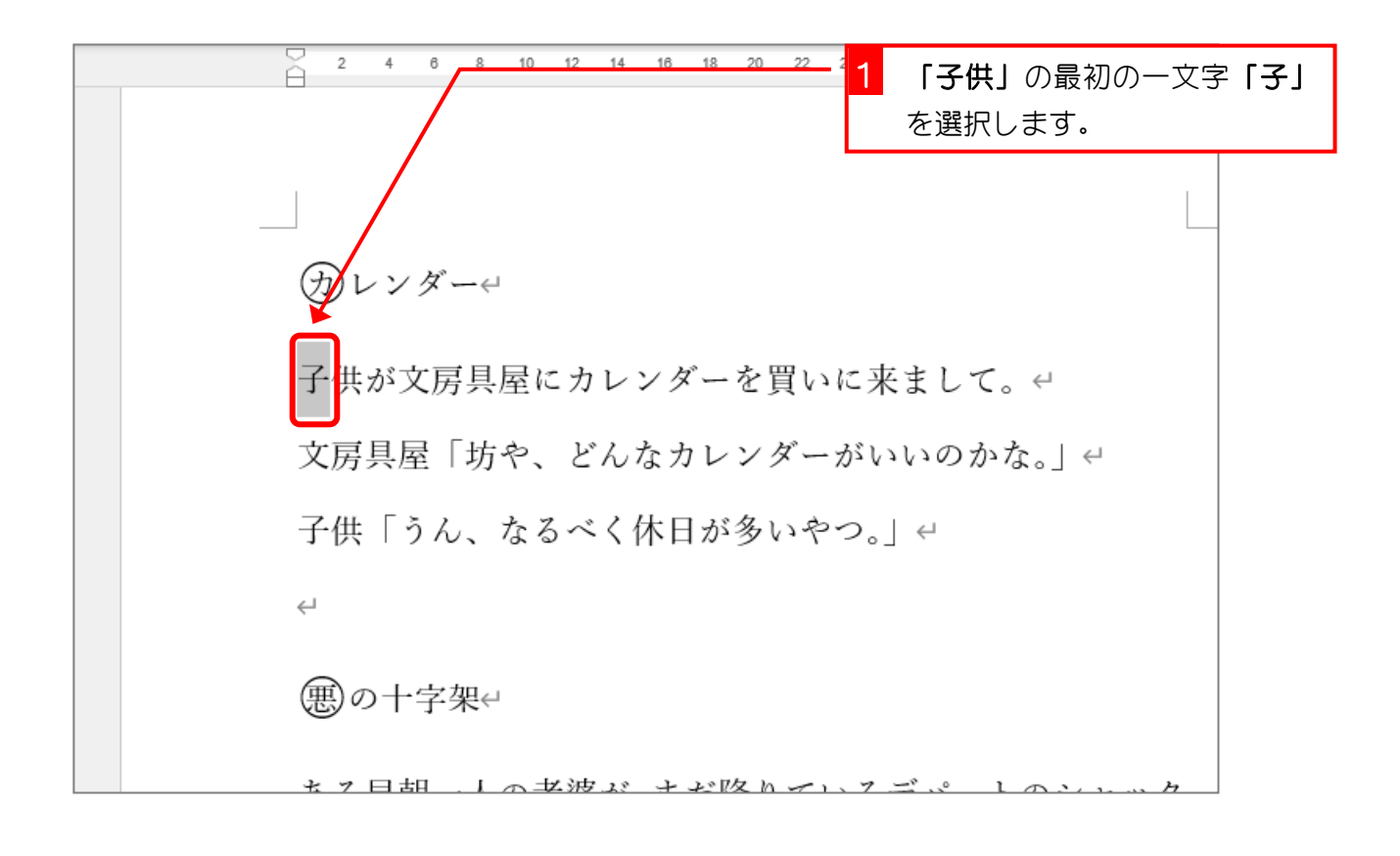

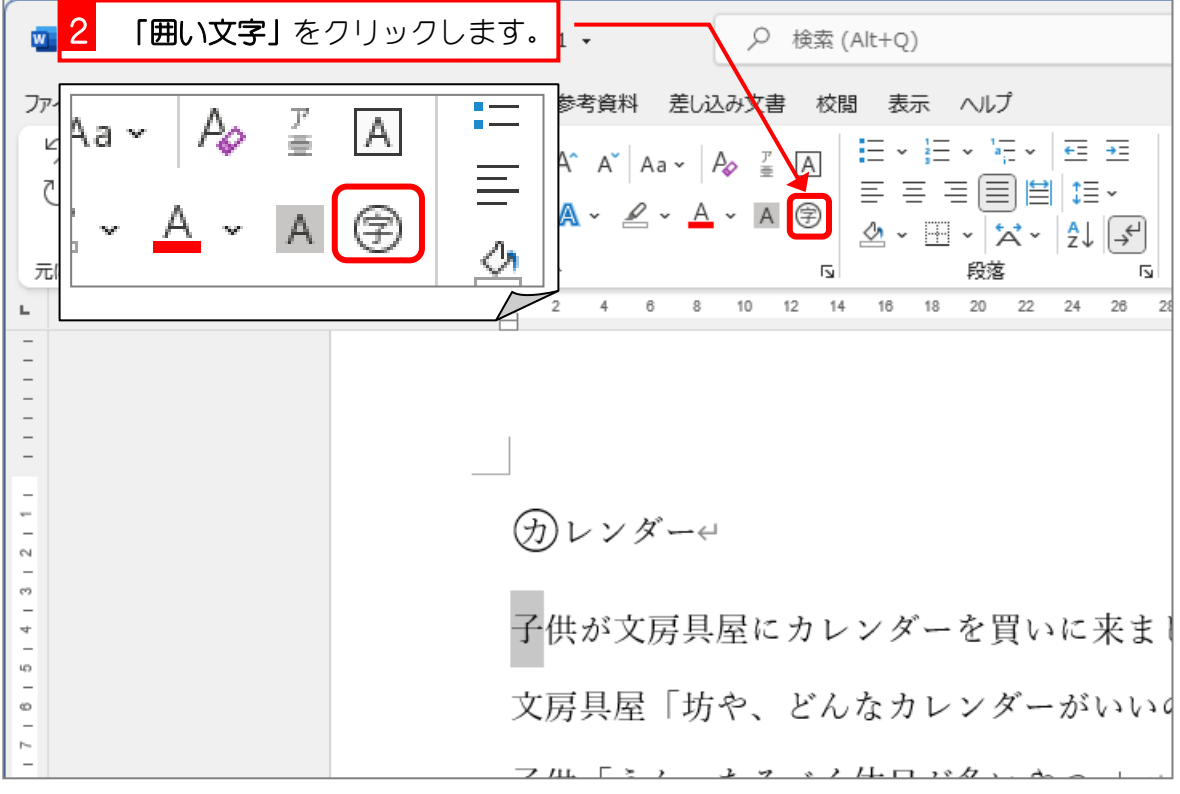

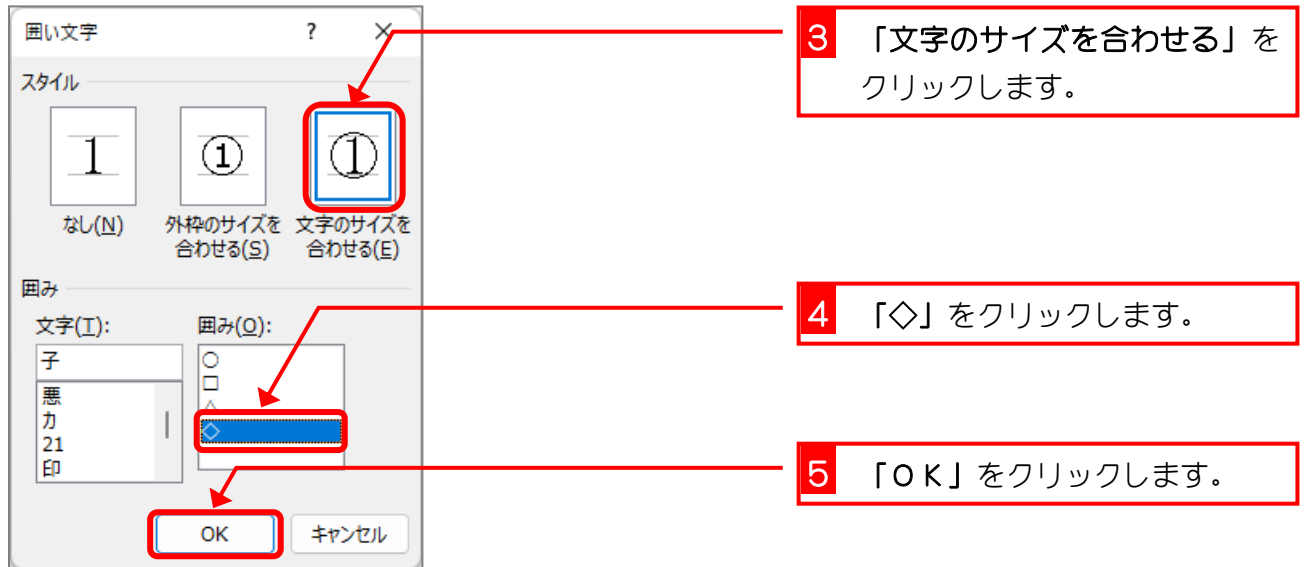

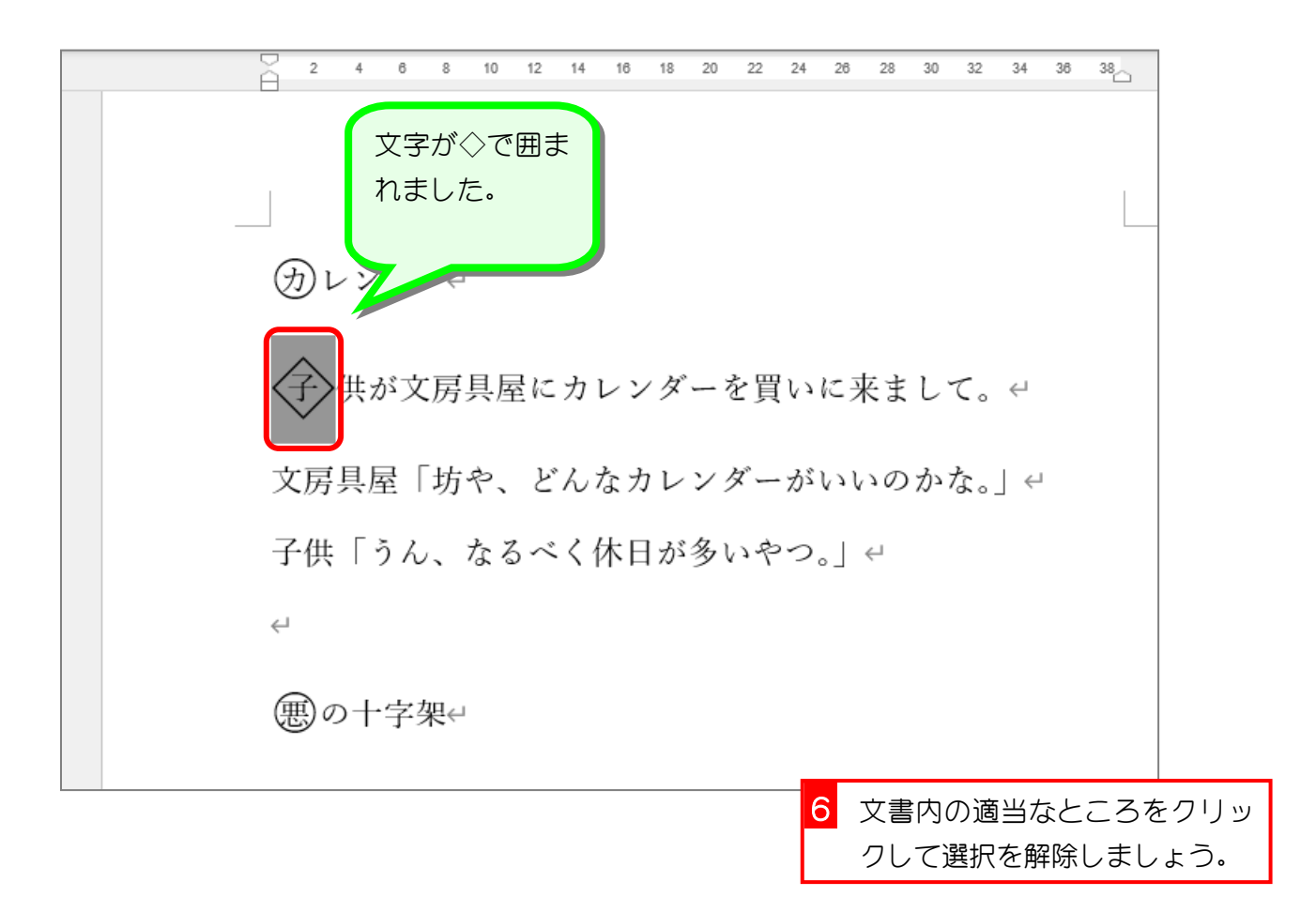

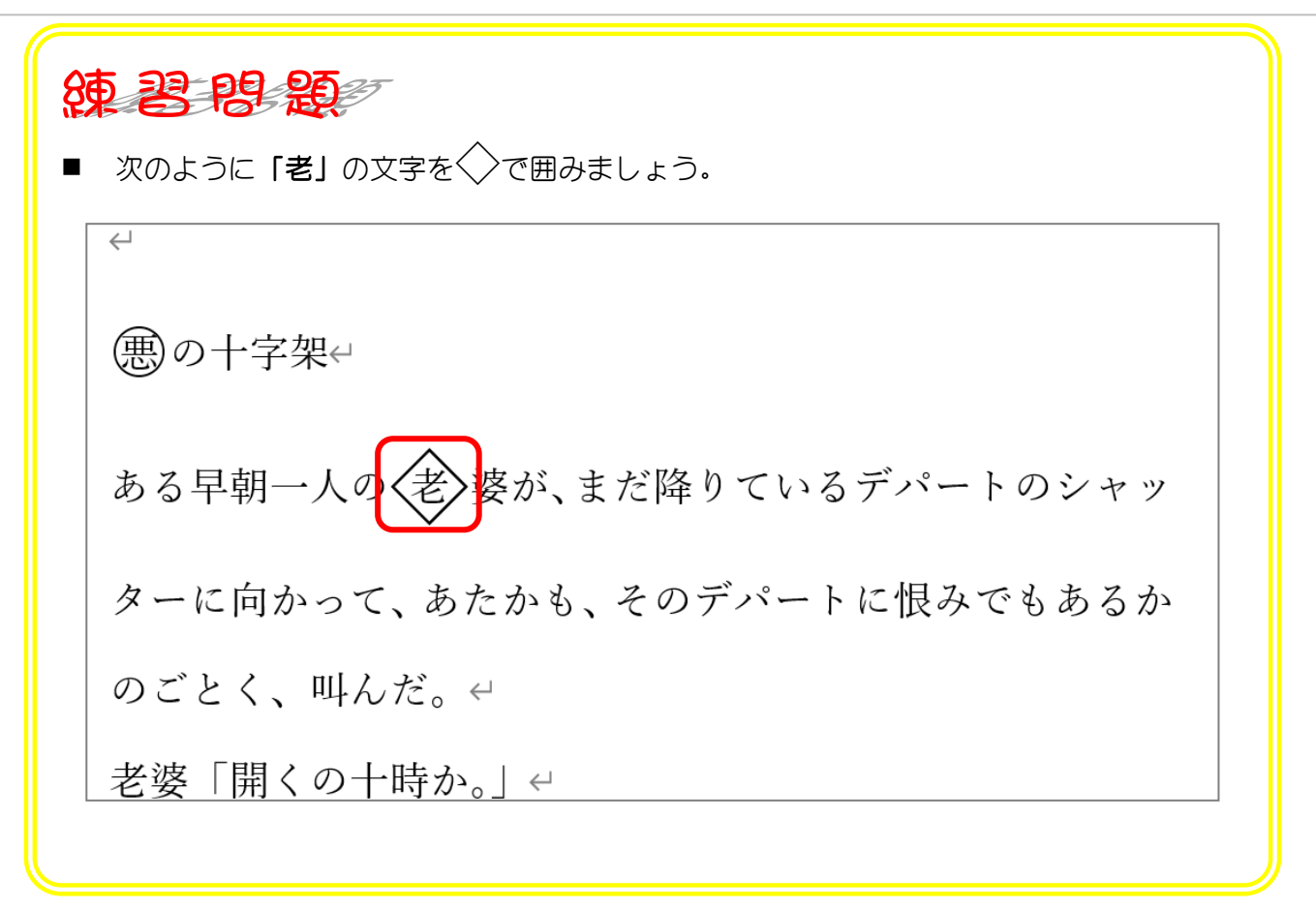

## STEP 16. 囲い文字を取り消す

#### 1. 囲い文字を取り消しましょう

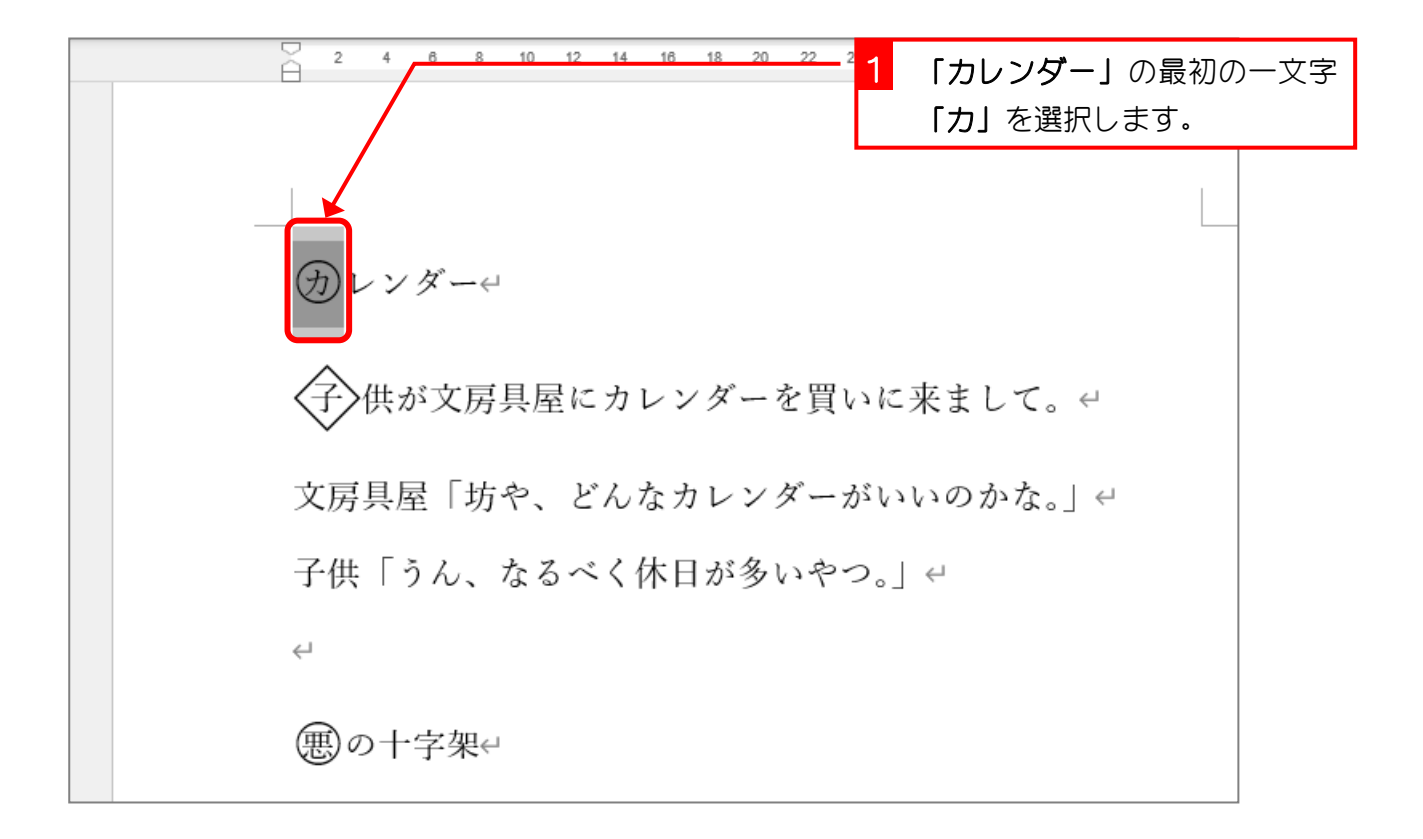

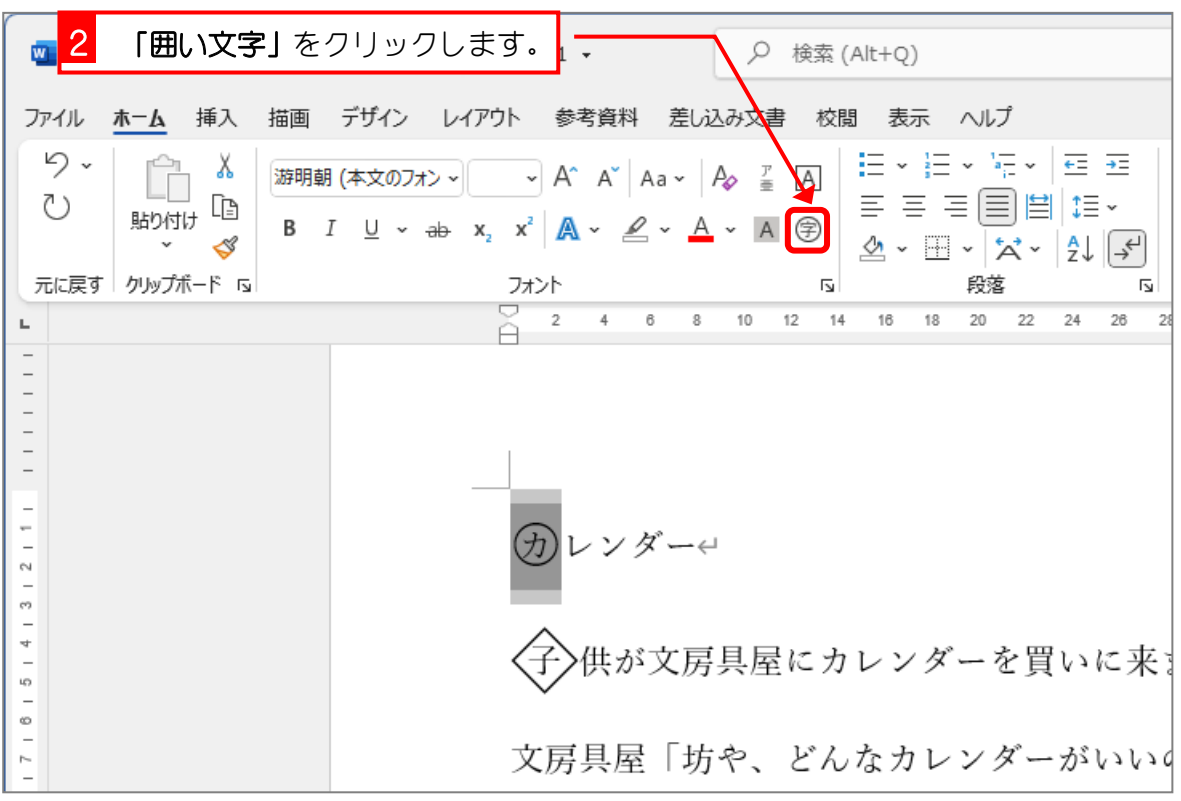

Word2021 中級2

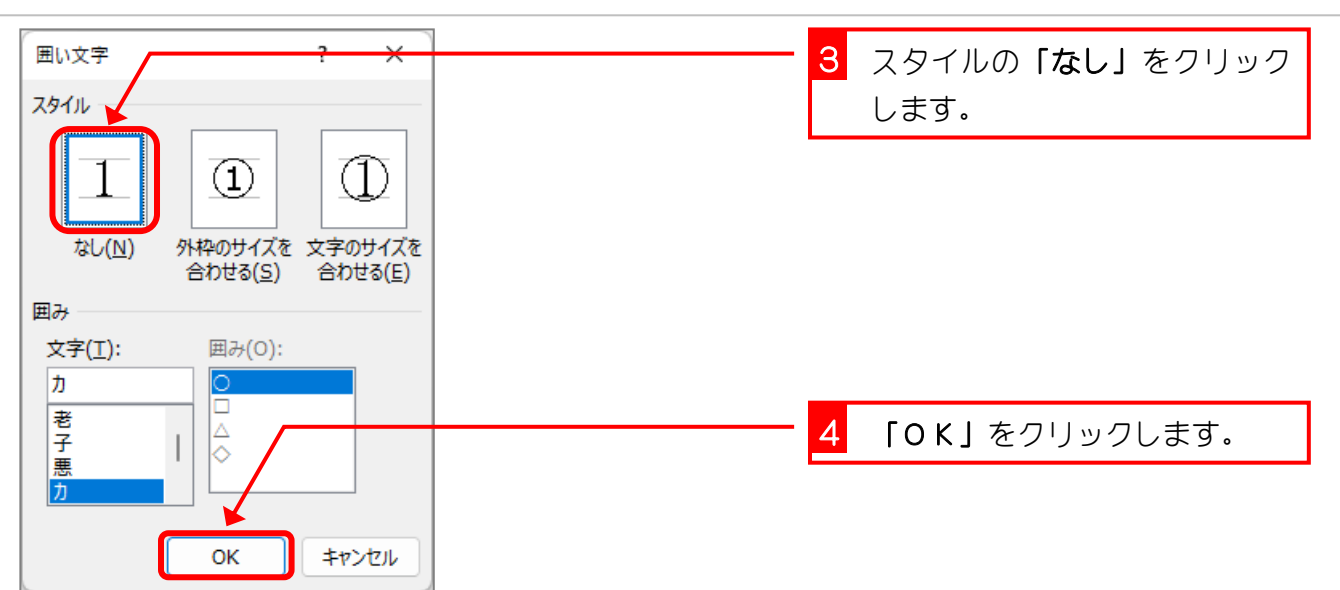

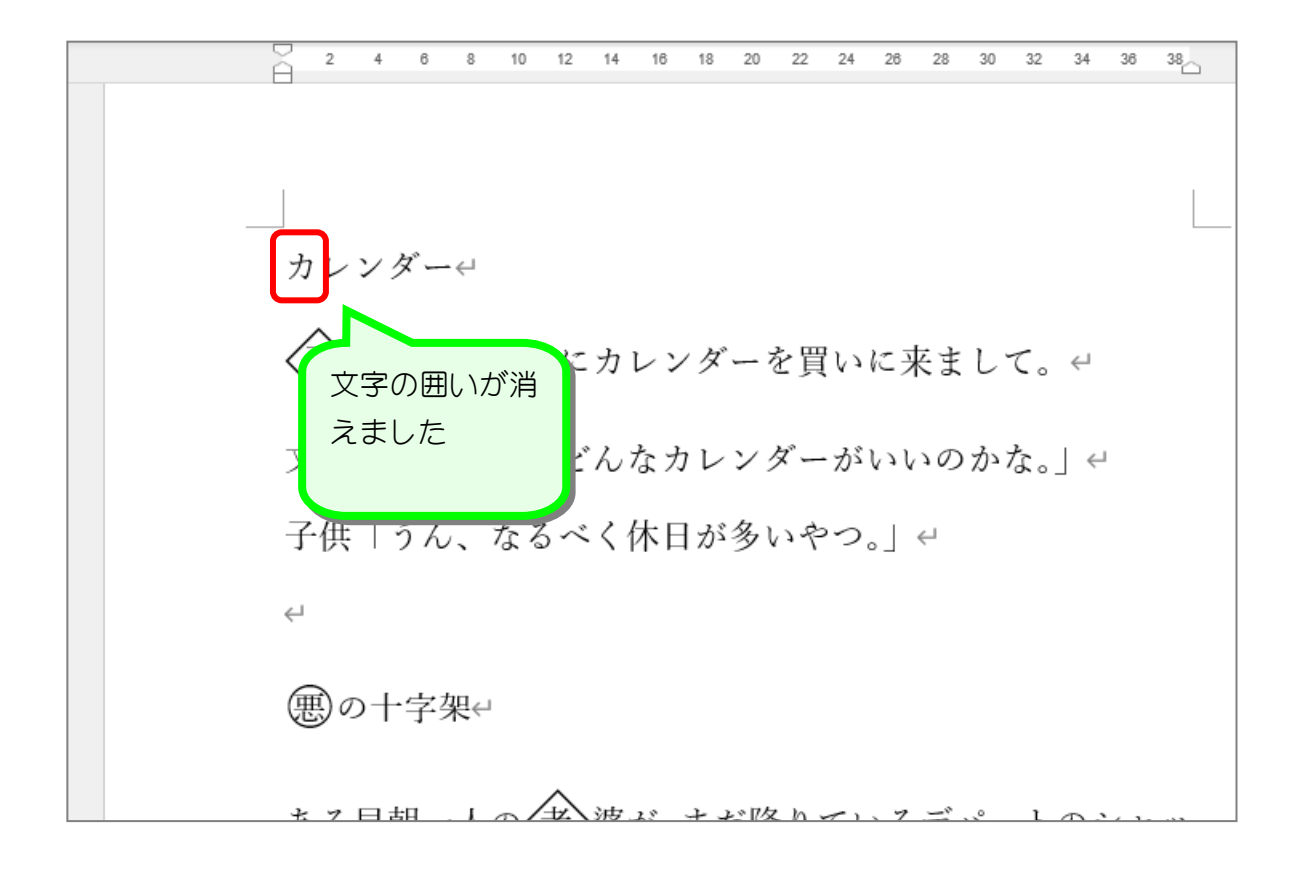

次のように「悪」の文字の囲みを消しましょう。  $\leftarrow$ 悪の十字架↩ ある早朝一人の〈老〉婆が、まだ降りているデパートのシャッ ターに向かって、あたかも、そのデパートに恨みでもあるか のごとく、叫んだ。← 老婆「開くの十時か。」ゃ 「カレンダー」のフォントサイズを「48」に、フォントを「HG 創英角ポップ体」にしまし ょう。カレンダー **〈子〉**供が文房具屋にカレンダーを買いに来まして。↩ 文房具屋「坊や、どんなカレンダーがいいのかな。」← 子供「うん、なるべく休日が多いやつ。」ゃ  $\hookleftarrow$ 

Word2021 中級 2

# STEP 17. 「文字の効果と体裁」を使って文字を飾る

### 1. 「カレンダー」を白抜きの文字にしましょう

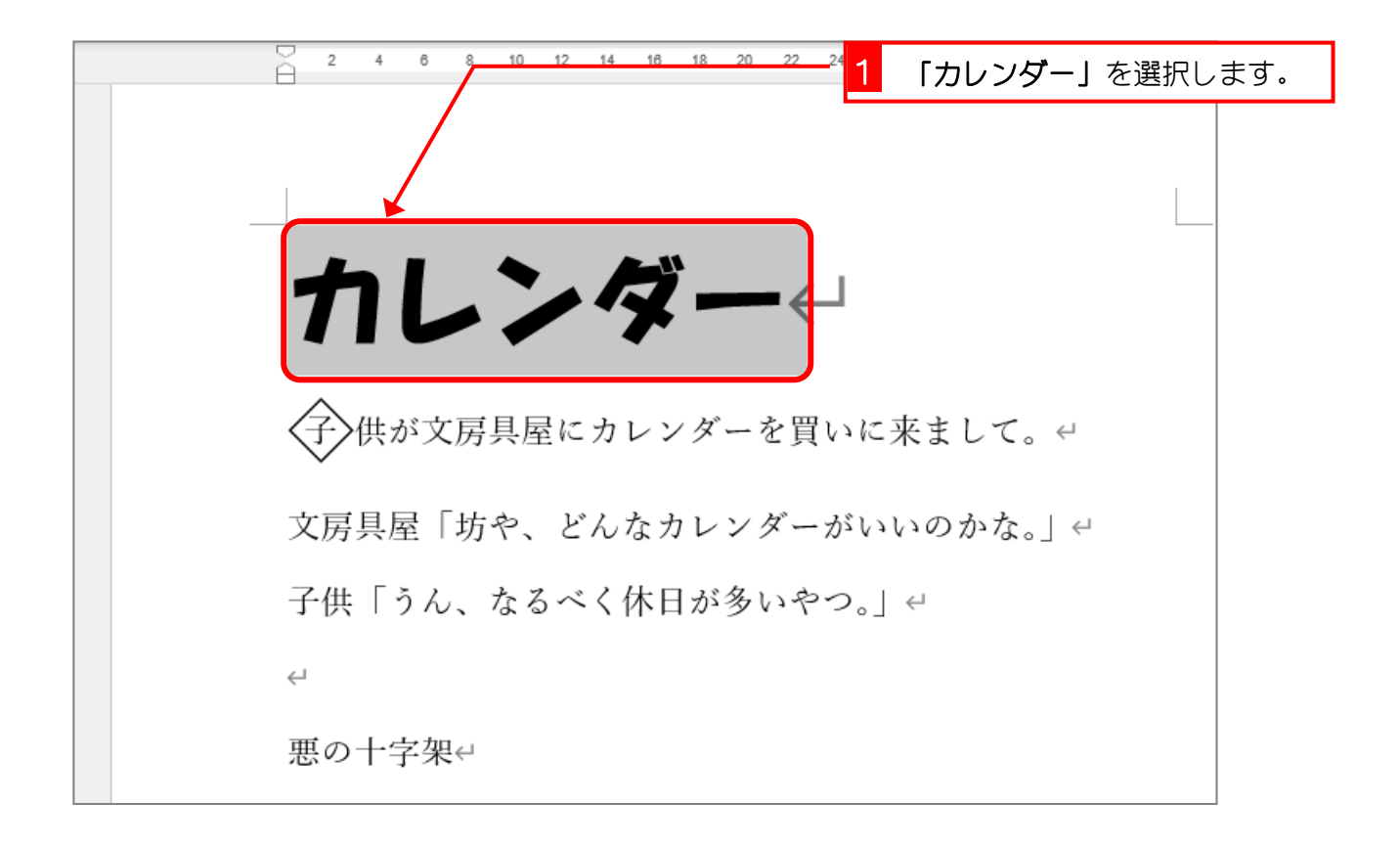

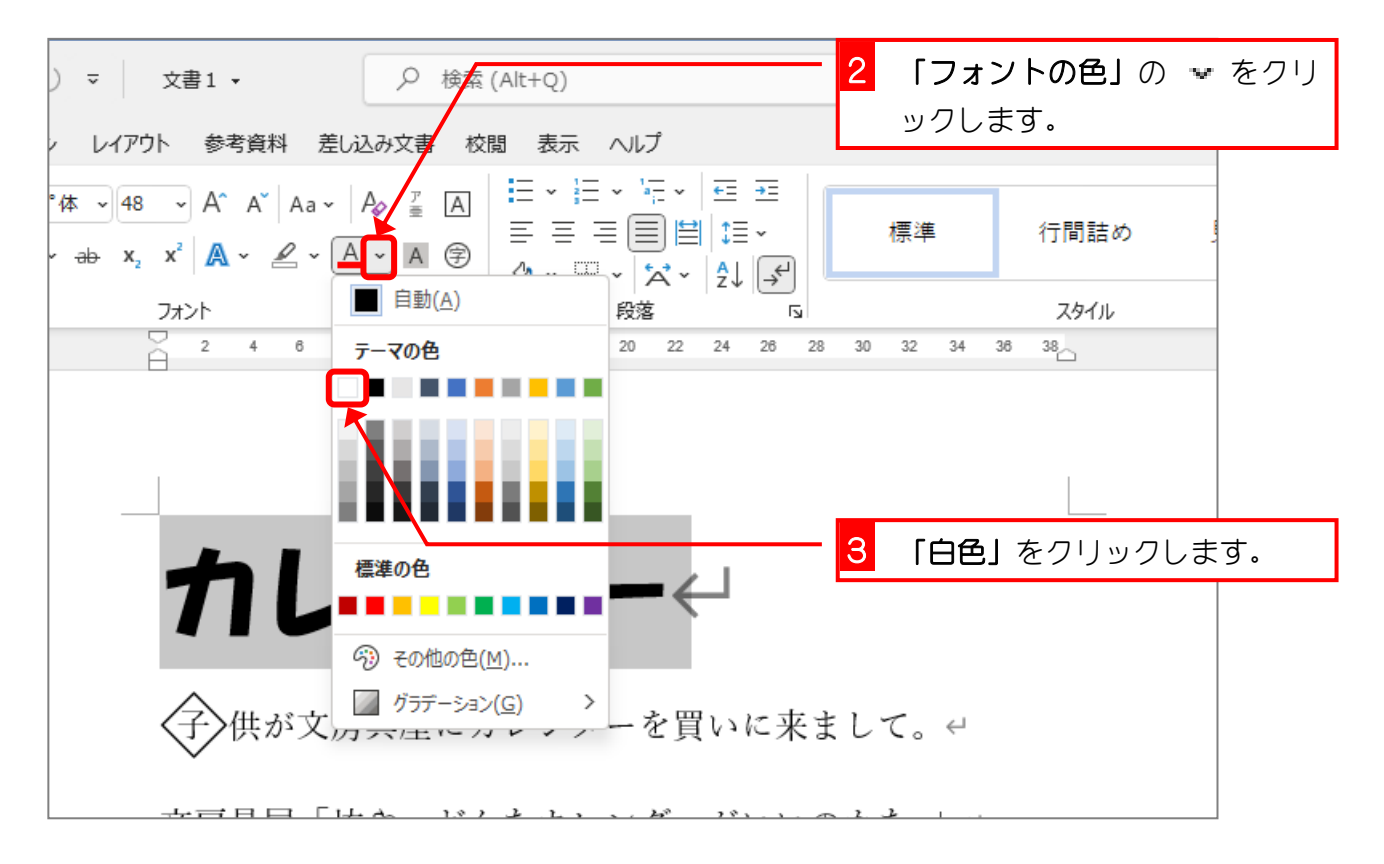

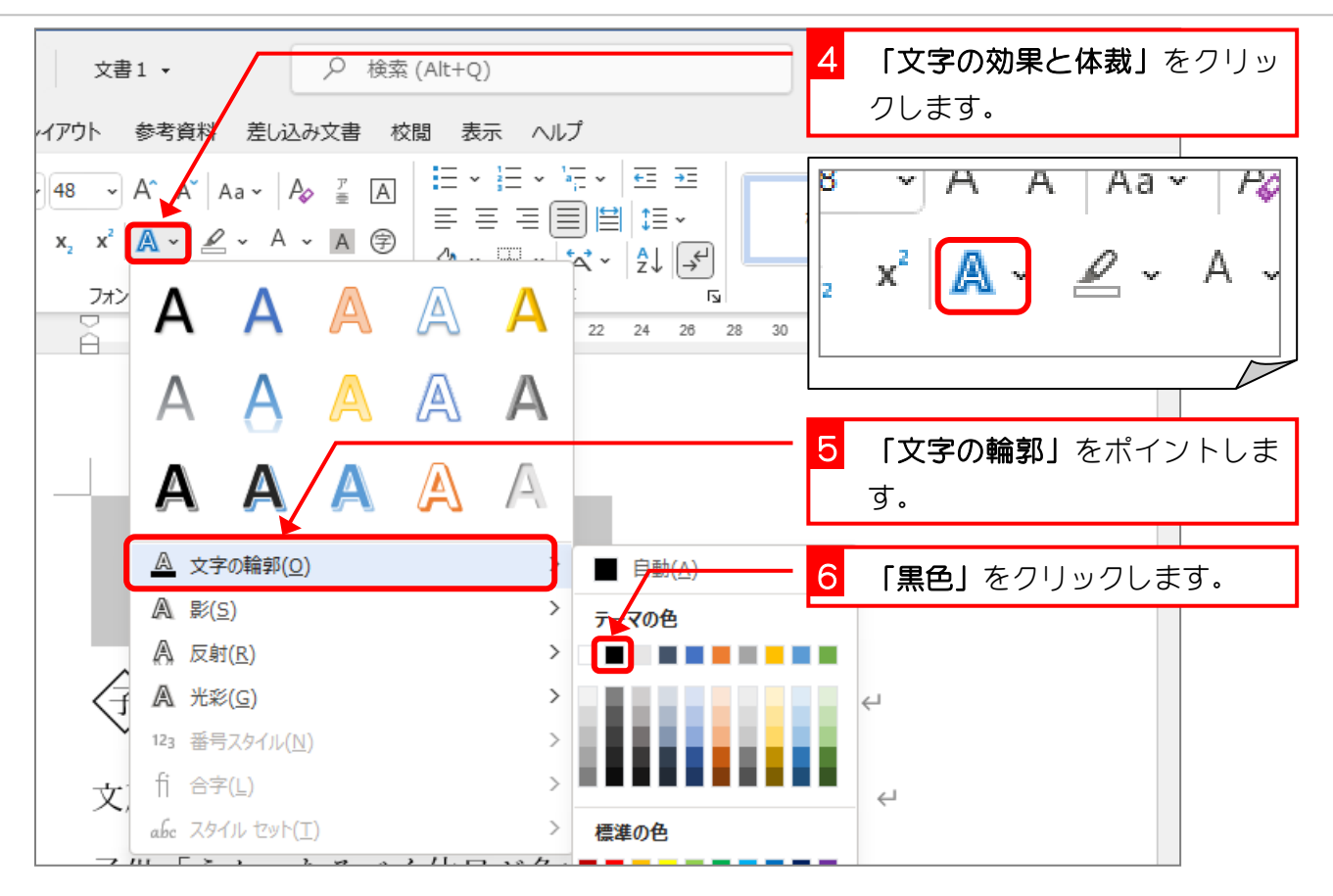

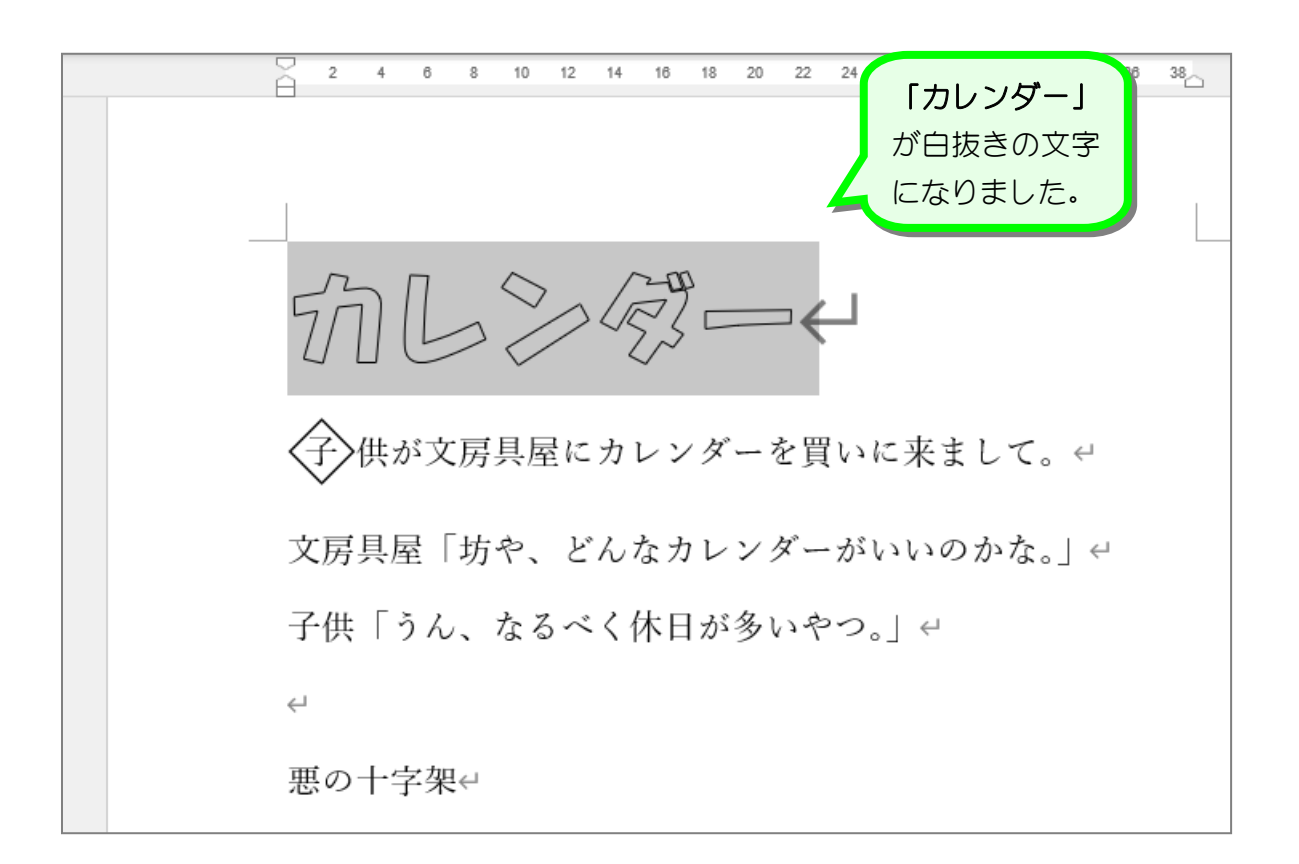

Word2021 中級 2

#### 2. 「カレンダー」に影を付けましょう

1 「文字の効果と体裁」をクリッ () ▽ 文書1 ▼ Q 検索 (Alt+Q) クします。 イン レイアウト 参考資料 差し込み文書 校閲 表示 ヘルプ E - H - 'H - '로 프  $\mathcal{P}^*$   $\mathcal{F}$   $\sim$  48  $\sim$   $A^*$   $\mathcal{A}$  Aa $\sim$   $A_{\varphi}$   $\equiv$   $\overline{A}$ 2 「影」をポイントします。  $\not\equiv\equiv|\equiv|\equiv|\equiv\rangle$  $\vee$  ab  $x_2$   $x^2$   $\overline{A}$   $\vee$  $2 \cdot A \cdot A \circ$  $A = \frac{1}{2}$ スタイル  $\overline{N}$  $7<sup>†</sup>$ ă 22 24 26 28 30 32 34 36 38 影なし Д ′≜ А 3 この影のパターンをクリックし ます。 外俱 文字 輪郭(0) A 影(S) A 反射(R) A 光彩(G)  $\rightarrow$ 123 番号スタイル(N) ← 行 合字(⊥) 文  $\overline{a}$ abc スタイル セット(I) 内側 子供「うん、なるべく休日が多い

 $\overline{2}$  $\overline{4}$  $\overline{6}$  $_{\rm 8}$  $10 - 12 - 14$ 16  $18$  20 22  $^{24}$  $38<sub>1</sub>$ 「カレンダー」 に影が付きまし た。**〈子〉**供が文房具屋にカレンダーを買いに来まして。↩ 文房具屋「坊や、どんなカレンダーがいいのかな。」ゃ 子供「うん、なるべく休日が多いやつ。」ゃ  $\hookrightarrow$ 悪の十字架↩

#### 3. 影の色を赤色にしましょう

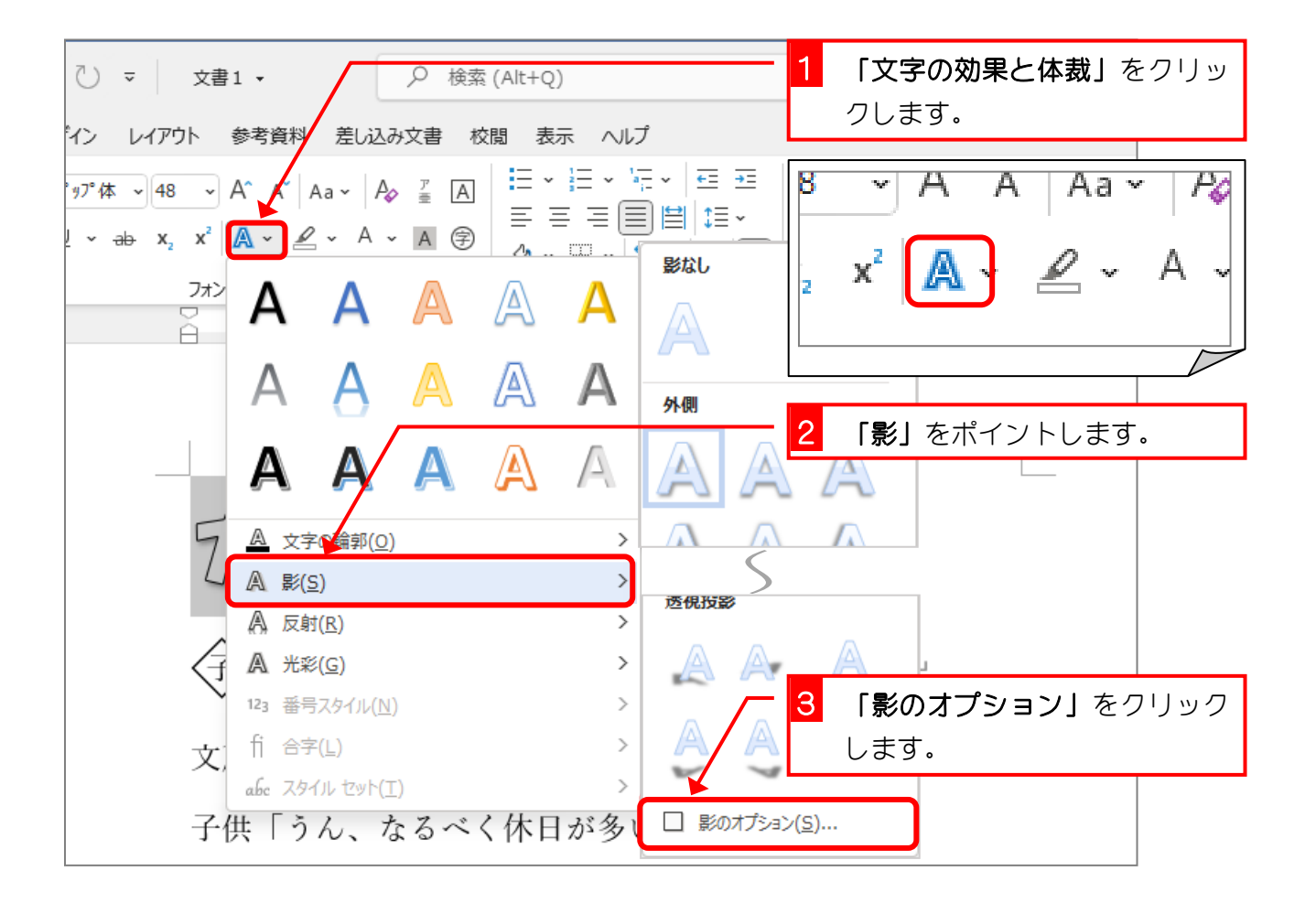

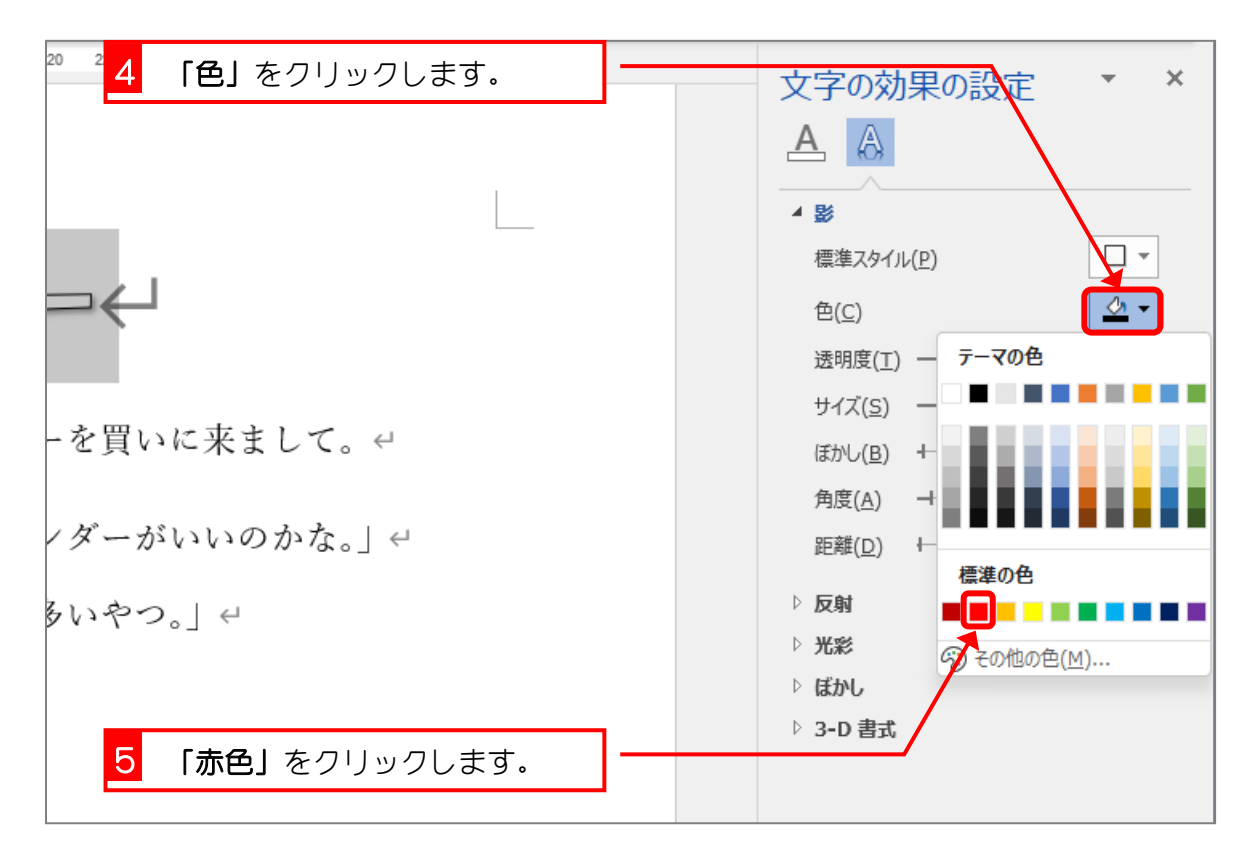